### *Dixell XC645CX*

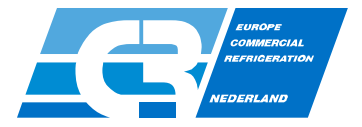

### **Parameterinstellingen**

### **Setpoint bekijken:**

• Druk 1x op 'SET'. Het display geeft de parameter 'SEtc' weer in het onderste gedeelte en de waarde in het bovenste gedeelte. Druk nogmaals op de 'SET' om het setpoint van de ventilator 'SEtF te zien. Om af te sluiten wacht 30 sec. Of druk op 'SET'.

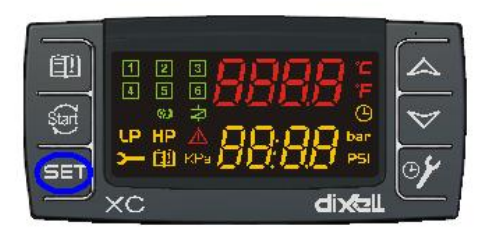

### **Setpoint wijzigen:**

1

• Druk 2 sec.op 'SET'. De waarde gaat knipperen. Wijzig deze met de pijltjes toetsen. Druk 'SET'om te bevestigen. Om af te sluiten wacht 30 sec. of druk op 'SET'.

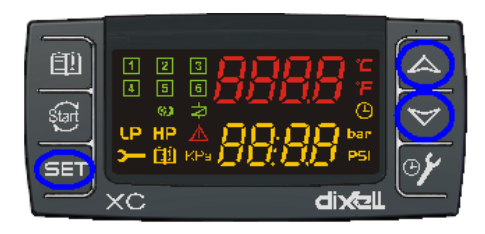

## *Dixell XC645CX*

#### **Info menu:**

- Druk 1 x op de 'UP' toets om diverse statussen te bekijken:
	- 'A00' (percentage analoge uitgangen) (4-20mA of 0-10V)
	- 'dStO' (percentage van de klepsturing compressor)

Andere parameters alleen te zien door instellen van parameters die betrekking hierop hebben. Bijv. 'SEtd'

(dynamisch setpoint, alleen zichtbaar na activering met 'dSEP'=np)

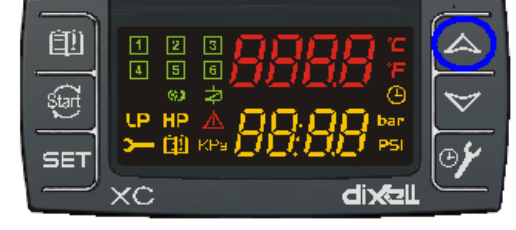

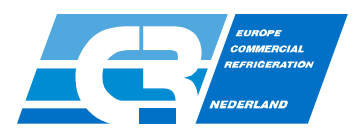

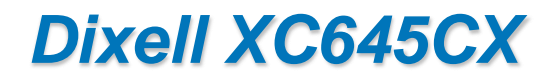

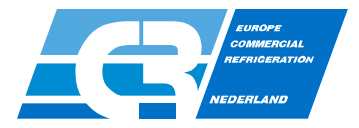

### **Toegang tot parameterlijst 1 (gebruiker):**

• 'SET'+'DOWN' 3 sec. gelijktijdig indrukken. Dan druk 1x 'SET' en de waarde van de bijbehorende parameter gaat knipperen. Druk op de 'up' of 'down toets om de waarde te wijzigen en 'set' om te bevestigen. Je gaat dan door naar de volgende parameter. Om af te sluiten wacht 30 sec. of druk op 'SET'+'DOWN'.

### **Toegang tot parameterlijst 2 ( installateur):**

• Ga in de parameterlijst "Pr1", naar "Pr2" en druk op 'SET'. Toets met de 'pijltjes' en de 'SET' het wachtwoord **3210**.

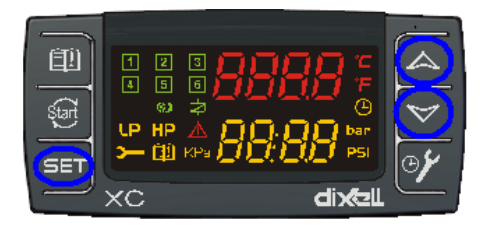

# *Dixell XC645CX*

**Draaiuren weergave:**

- Druk op de toets  $\bigoplus$  om elke uitgang uit te lezen.
- Resetten door de 'SET'knop ingedrukt te houden tot 'rSt' verschijnt en gaat knipperen en de display '0' weergeeft.

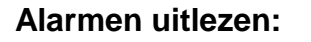

- Druk op de toets  $\Box$ . Het laatste alarm wordt weergegeven. De lijst kun je met de pijltjes toetsen door lopen tot max.de laatste 20 alarmen.
- Resetten door de 'SET'knop ingedrukt te houden tot 'rSt' verschijnt en gaat knipperen en de display '0' weergeeft.

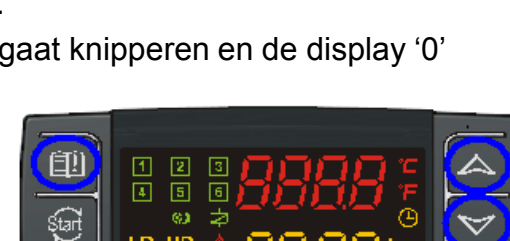

dixa

SET

×с

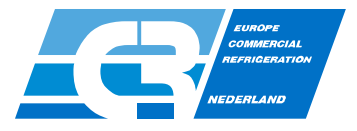

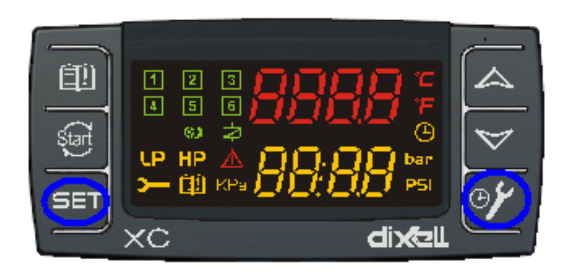